# 令和6年度

# 指名競争入札等参加資格審査追加申請要領

# 【物品その他業務委託等】

受付期間:令和 6 年 1 月 9 日 (火) から令和 6 年 1 月 19 日 (金) まで

提出方法:郵送のみ(消印有効、簡易書留等配達が確認できる方法、持参不可)

 令和 6 年度指名競争入札等参加資格審査追加申請書の作成及び提出にあたっては、本申請 要領を熟読し、誤記、記入漏れ及び不足書類等のないよう確認のうえ申請してください。 また、本要領には、申請後に変更事項が生じた場合の手続きについて記載していますので、 資格有効期間中は保存しておいてください。

# 坂戸、鶴ヶ島水道企業団

# 目 次

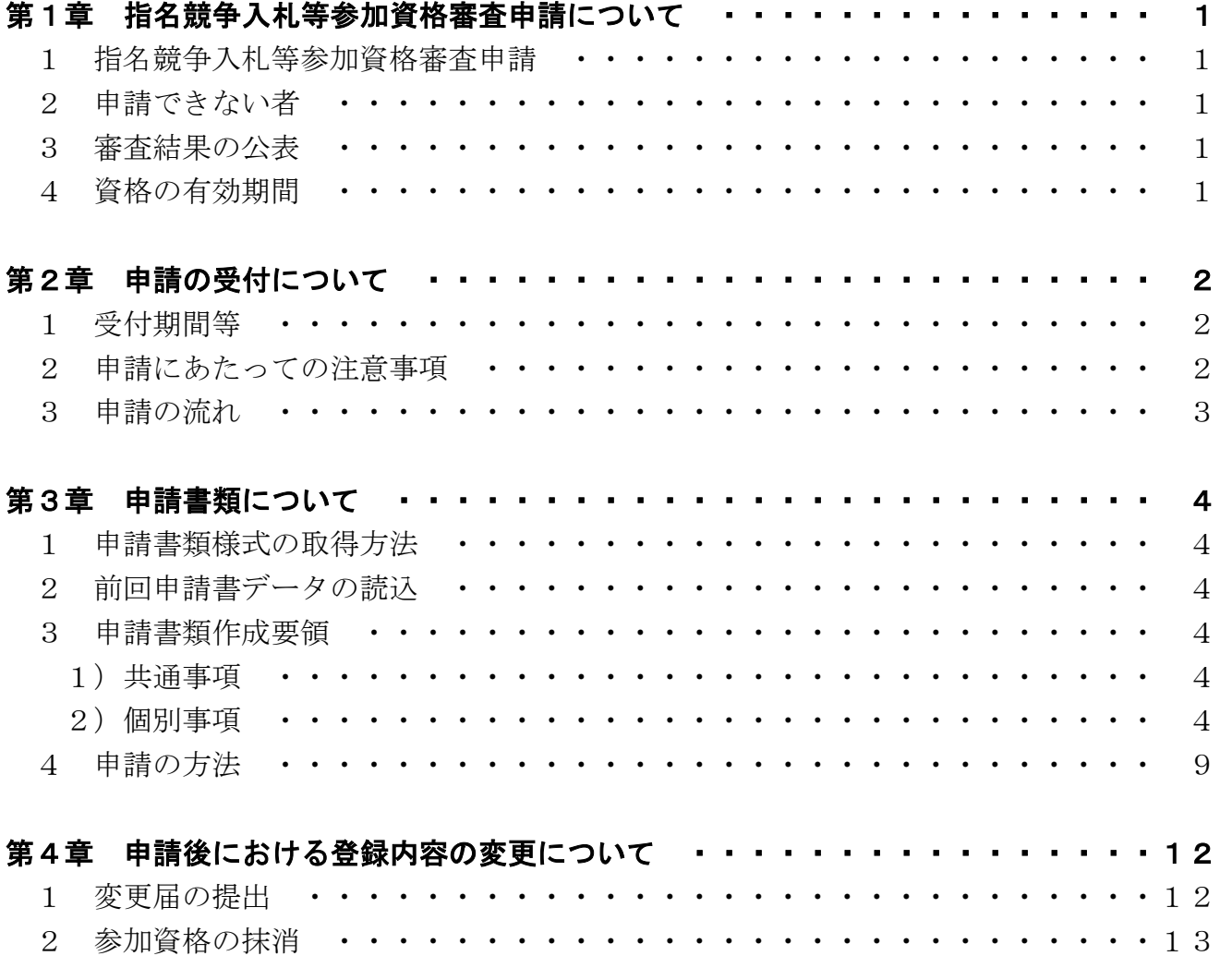

### 第1章 指名競争入札等参加資格審査申請について

#### 1 指名競争入札等参加資格審査申請

 令和 6 年 4 月から令和 7 年 3 月までに、坂戸、鶴ヶ島水道企業団(以下「水道企業団」という。) が発注する物品の購入及びその他業務委託等の競争入札(指名競争入札及び一般競争入札)又は随意 契約(見積り)に参加しようとする方は、この申請要領に従って指名競争入札等参加資格審査申請(以 下「申請」という。)を行わなければなりません。

なお、令和 5 年 1 月に申請し、現在水道企業団ホームページに掲載されている「令和 5・6 年度坂 戸、鶴ヶ島水道企業団指名競争入札等参加資格者名簿」に登録されている方は、その業種に限り今回 の申請は必要ありません。

#### 2 申請できない者

I

次のいずれかに該当する方は、申請することができません。

- (1)地方自治法施行令第 167 条の 4 第 1 項(同令第 167 条の 11 第 1 項により準用する場合を含む。) に該当する者(なお、成年被後見人、被保佐人、被補助人又は未成年者であっても、契約締結のた めに必要な同意を得ている者は除く。)
- (2)地方自治法施行令第 167 条の 4 第 2 項(同令第 167 条の 11 第 1 項により準用する場合を含む。) の規定により、水道企業団の一般競争入札又は指名競争入札に参加させないこととされた者
- (3)金融機関に取引を停止されている者
- (4) 私的独占の禁止及び公正取引の確保に関する法律(独占禁止法) 第3条又は第8条第1号の規定 に違反し、又は刑法第 96 条の 6 の規定(公契約関係競売等妨害)に違反したため資格を抹消され、 当該抹消された日から 3 年を経過しない者
- (5)申請業務に係る営業に関して免許・許可・登録等を必要とする業種の場合、それらを受けていな い者
- (6)消費税及び地方消費税を完納していない者

#### 3 審査結果の公表

審査結果は、資格者名簿により水道企業団ホームページ等で一般に公表(閲覧)します。このため、 個々の申請者には登録済の通知や格付の通知は発出しません。

公表する資格者名簿には、商号又は名称、代表者(代理人)職・氏名、郵便番号、所在地、電話番 号、FAX 番号、申請業種、2 (3) 年間平均業務実績高、資本金、従業員数等が掲載されますので、あ らかじめご了承のうえ申請してください。

なお、資格者名簿の水道企業団ホームページへの掲載は、令和 6 年 4 月上旬を予定しています。

#### 4 資格の有効期間

令和 6 年 4 月 1 日から令和 7 年 3 月 31 日までの 1 年間

## 第2章 申請の受付について

#### 1 受付期間等

L L

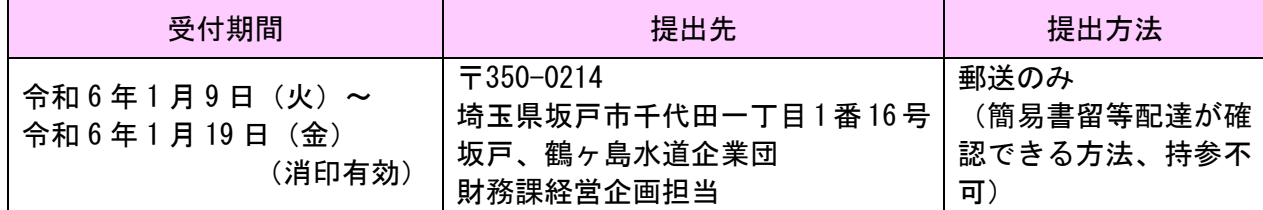

#### 2 申請にあたっての注意事項

(1)資格要件について

 物品の購入及びその他業務委託等の受注にあたっては、業者登録や納税義務を果たしているといっ た資格要件があります。このため、資格要件を満たしていることを確認するために納税証明書などの 書類を提出していただく必要があります。

(2)申請できる業種について

### 申請できる業種は、本店又は主たる営業所と代理人を置く営業所を合わせて5業種以内です。また、 5 業種以内であっても、他の営業所で申請した業種を重複して申請することはできません。

(3) 公印の省略について

 指名競争入札等における水道企業団から送付する文書については、本申請書の提出をもって、公印 を省略した文書(電子メール等)によることを承諾するものとします。

#### 3 申請の流れ

ホ道企業団の入札等参加資格審査申請においては、郵送による申請書類の提出と併せて申請書様式 ファイル(エクセルファイル)を電子メールに添付し送信していただきます。郵送による申請書類の 提出だけでは、申請が完了したことにはなりません。申請書様式ファイル(エクセルファイル)を電 子メールで送信した後、水道企業団から受信完了メールが届くことで申請が完了したことになります ので、ご注意ください。

① 水道企業団ホームページ(http://www.sakatsuru-suido.or.jp/)から申請書様式(物品 その他業務委託等).xlsm をダウンロードします。 ※内部的に仕様が変わっているので前回の様式を使用することはできません。 必ず新様式をダウンロードして下さい。

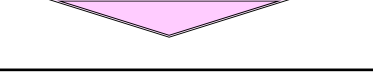

② ダウンロードした申請書類様式から申請書類を作成します。 ※申請書類の作成については、「第 3 章 3 申請書類作成要領」、「別紙2 申請書入力例 (物品その他業務委託等)」をご覧ください。 ※前回提出した申請書データを保存している場合、新様式へデータをコピーすることが できます。詳しくは、「第 3 章 2 前回申請書データの読込」をご覧ください。

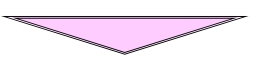

③ 作成した申請書類を提出先へ郵送します(持参不可)。 併せて、水道企業団指定メールアドレスに作成した申請書様式ファイル(エクセルファイ ル)を送信します。

※提出方法については、「第 3 章 4 申請の方法」をご覧ください。

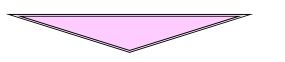

 ④ 水道企業団から受信完了メールが届きます(申請完了となります。)。 ※申請書類の確認を行ってから受信完了メールを送信します。送信まで数日かかりますの でご了承ください。

※3 月上旬に開催が予定されている資格審査会にて、申請書類の審査が行われます。承認 された場合には、水道企業団ホームページに資格者名簿として掲載(4月上旬予定)さ れますので、内容を確認してください。

### 第3章 申請書類について

#### 1 申請書類様式の取得方法

水道企業団のホームページ (http://www.sakatsuru-suido.or.jp)から「申請書様式(物品その他 業務委託等).xlsml をダウンロードしてください。

#### 2 前回申請書データの読込

「1 申請書類様式の取得方法」でダウンロードしたファイルには、平成 29 年度以降の申請(追 加申請含む)の際に使用した申請書データを読み込む機能(前回申請書のコピー機能)が備わってい ます。必要に応じて利用してください。なお、本機能を利用せず新たにデータを入力する場合、前回 申請書データがない場合又は今回はじめて申請を行う場合は、「3 申請書類作成要領」に従って、 データの入力を行ってください。

※操作方法については、別紙1「前回申請書データの読込方法」をご覧ください。

#### 3 申請書類作成要領

#### 1) 共通事項

- ・申請書類は、すべて A4 判に統一して提出ください。
- ·任意様式又は任意様式可となっている様式以外は、原則申請書様式ファイル(エクセルファイル) に入力したものを印刷し提出してください。なお、任意様式可となっている書類については、指 定様式のすべての項目が網羅されているものに限ります。任意様式で提出を行う場合、書面によ る書類のみの提出とし、申請書様式ファイル(エクセルファイル)への入力は不要とします。
- ・申請書様式ファイル(エクセルファイル)各シートの**緑色に着色されたセルに必要なデータを入** 力してください。
- ·地番や電話番号等で英数字を入力する場合は、半角で入力してください。
- ・最大文字数が設定されている項目は、文字数を超えた場合、エラーメッセージが表示されます。 メッセージに表示されている制限文字数を超えてしまう場合は、文字数を超える部分を手書きで 記入してください。
- ·申請書類は、モノクロ印刷したものを提出してください。
- ・入力にあたっては、下記記載の要領内容と指定様式の入力例を示した「別紙2 申請書入力例(物 品その他業務委託等)」を合わせてご確認ください。

#### 2) 個別事項

申請書類は、以下の順に桃色のファイリング用個別フォルダに綴じ提出してください。 ※ファイリング用個別フォルダについては、「第 3 章 4 申請の方法」をご覧ください。

(1) 様式第 15-1 号 指名競争入札等参加資格審査申請書(物品その他業務委託等-1)

・様式右上の年月日は、申請書類提出日を入力してください。

- ・01 郵便番号は、ハイフンを省略した7桁の数値を半角で入力してください。(例:3500214)
- ・02 主たる営業所の所在地又は住所は、**都道府県名から入力**してください。なお、**地番等の数字** 及びハイフンは半角で入力してください。ハイフン(-)を使った略式表記としてください。(例: 埼玉県坂戸市千代田 1-1-16)
- ・03 主たる営業所の電話番号及び FAX 番号は、ハイフンを省略した 10 桁の数値を半角で入力して ください。(例:0123456789)
- ・申請事務担当者の所属営業所及び部署名、担当者氏名、電話番号及び FAX 番号を入力してくださ い。なお、電話番号及び FAX 番号は、ハイフンを省略した 10 桁の数値を半角で入力してくださ い。(例:0123123123)
- ※電話番号が 10 桁以外の場合は、財務課経営企画担当(049-283-2080)までお問合せください。
- ・04 商号又は名称(カナ)は、主たる営業所の商号又は名称を半角カナで入力してください。なお、 株式会社等の法人の種類は省略して入力してください。(例: サカツルスイドウショウジ)
- ・05 商号又は名称は、主たる営業所の商号又は名称を入力してください。なお、**株式会社等の法** 人の種類は「(株)」等と略号を全角で入力してください。(例:(株)坂鶴水道商事)
- ・代表者印を押印してください。代表者印は、入札・契約等に使用する印としてください。
- ・行政書士の方が本申請書類を作成する場合は、行政書士事務所名及び代表者名を入力し、代表者 印を押印してください。

#### (2) 様式第 15-2 号 指名競争入札等参加資格審査申請書(物品その他業務委託等-2)

- ・06 代表者役職名及び氏名(カナ)は、半角カで入力してください。なお、役職名と姓の間及び姓 と名の間には半角スペースを入力してください。(例:ダイヒョウトリシマリヤク スイドウ タロウ)
- ·07 代表者役職名及び氏名は、役職名と姓の間及び姓と名の間に全角スペースを入力してくださ い。(例:代表取締役 水道 太郎)
- ・08 法人又は個人の区分をドロップダウンリストから選択してください。
- ・「消費税・地方消費税の課税・免税事業者の別」をドロップダウンリストから選択し、適格請求 書発行事業者登録番号 (T+13 桁) を入力してください。
- ・資格審査申請業種の業種コードは、入札等参加資格審査申請する業種コードを別シート「業種コ ード表」から 5 業種以内を入力してください。なお、業種コードに該当する業種がない場合は、 「その他委託」又は「その他物品」を選択し、業務内容を入力してください。

#### ※入力の際は上から昇順に並べ、間を詰めて入力してください。

#### (3) 様式第 15-3 号 指名競争入札等参加資格審査申請書(物品その他業務委託等-3)

- ・自己資本額等計算表は、法人用又は個人用に資本金等の額を千円単位で入力してください。
- ・創業又は会社設立年月日は、西暦で入力してください。(例:1950/6/1)なお、1900 年 1 月 1 日 以降の年月日を入力すると和暦表示に、1900 年 1 月 1 日より前の年月日を入力すると西暦表示 になります。なお、年と月しかわからない場合は日付を「1日」としてください。(例:1805年  $9 \text{ H}$  → 1805/9/1)
- ・13 申請業務に係る常勤役員・従業員計を事務系と技術系に分け、入力してください。また、申 請業務以外の業務に係る常勤役員・従業員数を入力してください。なお、入力値制限があるため 9999 を超える従業員数の場合は、「9999」と入力してください。

・主要取引金融機関欄は、主要取引金融機関名及び支店名等を入力してください。

#### (4) 住民票及び身分証明書 (写し可) ※個人事業主のみ

 本籍地の市区町村長が発行する住民票及び身分証明書を提出してください。身分証明書は、禁冶 産者又は準禁冶産者の宣告や破産の通知を受けていないことなどを証明するものです。

なお、住民票及び身分証明書は、申請日前3か月以内に発行されたもので、現状を反映している ものに限ります。

#### (5)後見登記されていないことの証明書(写し可) ※個人事業主のみ

 東京法務局が発行する登記されていないことの証明書を提出してください。後見登記されていな いことの証明書は、後見登記等ファイルに成年被後見人、被保佐人、被補助人とする記録がないこ とを証明するものです。

なお、後見登記されていないことの証明書は、申請日前3か月以内に発行されたもので、現状を 反映しているものに限ります。

#### 詳しくは、東京法務局後見登録課 電話:03-5213-1234(代表)へお問合せください。

### ただし、申請者が成年被後見人、被保佐人、被補助人又は未成年者である場合は、様式第 26 号 同意書を提出してください。様式第 26 号の作成にあたっては必ず、水道企業団に事前の確認を行 ってください。

#### (6)様式第 16 号 委任状(物品その他業務委託等)

水道企業団に対する次の契約権限を代表者から代理人に委任する場合は、委任状を提出してくだ さい。

#### 【契約権限】

- ① 入札及び見積りに関すること
- ② 契約の締結に関すること
- ③ 契約の履行に関すること
- ④ 代金の請求及び受領に関すること
- ⑤ 復代理人の選任に関すること
- ⑥ 前各号に付帯する一切のこと
- ・契約権限を委任しない場合は、様式第 16 号には入力しないでください。
- ・様式右上の年月日は、申請書類提出日を入力してください。
- ・14 郵便番号は、ハイフンを省略した7桁の数値を半角で入力してください。(例:3502213)
- ・15 代理人を置く営業所の所在地は、**都道府県名から入力**してください。なお、**地番等の数字及** びハイフンは半角で入力してください。ハイフン(-)を使った略式表記としてください。 (例:埼玉県鶴ヶ島市千代田 1-1-16)
- ・16 代理人を置く営業所の名称(カナ)は、主たる営業所の商号又は名称から半角かで入力してく ださい。なお、株式会社等の法人の種類は省略し、会社名と支店名の間には半角スペースを入力 してください。(例:サカツルスイドウショウジ ツルガシマシテン)
- ・17 代理人を置く営業所の名称は、**主たる営業所の商号又は名称から入力**してください。なお、 株式会社等の法人の種類は「(株)」等の略号を全角で入力し、会社名と支店名の間には全角スペ ━スを入力してください。(例:(株) 坂鶴水道商事 鶴ヶ島支店)
- ・18 代理人の役職名及び氏名(カナ)は、半角カで入力してください。なお、役職名と姓の間及び 姓と名の間には半角スペースを入力してください。(例: シテンチョウ スイドウ ジロウ)
- · 19 代理人の役職名及び氏名は、役職名と姓の間及び姓と名の間に全角スペースを入力してくだ さい。(例:支店長 水道 次郎)
- ・20代理人を置く営業所の電話番号及び FAX 番号は、ハイフンを省略した10桁の数値を半角で入 力してください。(例:0101010102)

### ※電話番号が 10 桁以外の場合は、財務課経営企画担当(049-283-2080)までお問合せください。 ・代理人使用印を押印してください。代理人使用印は、入札・契約等に使用する印としてください。

#### (7)様式第 13 号 直前 2 年の各決算期の業務実績高

 直前 2 年(原則、基準決算及び基準決算の前期)の各決算期の業務実績高を資格審査申請業務ご と及び資格審査申請業務以外に分け、千円単位で入力してください。また、合計を決算書の総売上 と一致させてください。

※業務実績高は必ず税抜きで入力してください。

### ※合併等により決算期に変動があったなど、直前 2 年の決算が 3 期以上となる場合は、基準決算の 前々期さらには基準決算の前々々期を入力し、申請時に報告してください。

### ※決算期間が単年でないまた合併等により直前 2 年の平均にならない場合は、財務課経営企画担当 まで連絡ください。

#### (8)様式第 18 号 営業許可等一覧表

 申請業務について、法令等により必要な許可又は登録等がある場合は、当該登録番号及び登録業 種を入力してください。また、取扱メーカー(取引先)及び代理店等は、取扱メーカー等の商号又 は名称を入力してください。

#### (9)許可証又は免許等の写し

 申請業務について、法令等により必要な許可又は登録の事実を証明する書類の写しを提出してく ださい。業務を行う上で必要な許可等の事実が確認できる書類とは、例えば、産業廃棄物収集運搬 業(処理業)許可証、貨物・旅客自動車運送事業免許状、警備業認定証、建築物環境衛生管理技術 者証及び危険物取扱者免許証等をいいます。

また、代理店等の場合は、その事実を証明する書類の写しを提出してください。

#### (10)様式第 19 号 営業所一覧表(物品その他業務委託等)(任意様式可)

- ・営業所の名称を入力してください。(例:坂戸支店)
- ・郵便番号は、ハイフンを省略した 7 桁の数値を半角で入力してください。(例:3500214)
- ・所在地は、都道府県名から入力してください。なお、地番等の数字及びハイフンは半角で入力し てください。ハイフン(-)を使った略式表記としてください。(例:埼玉県坂戸市千代田 1-1-16)
- ・電話番号及び FAX 番号は、ハイフンを省略した 10 桁の数値を半角で入力してください。 (例:0492831957)

#### ※電話番号が 10 桁以外の場合は、財務課経営企画担当(049-283-2080)までお問合せください。

#### (11)様式第 20-1 号 主要契約実績一覧表(官公庁・過去 2 年間)(任意様式可)

- ・直前 2 年間の官公庁との契約実績のうち主なものを入力してください。
- ・契約金額は、千円単位で入力してください。
- ・契約年月は、西暦で入力してください。(例:2014/4)
- ・記入欄が足りない場合は、校閲よりシート保護の解除を行った上で、行を挿入して追加してくだ さい。

#### (12)様式第 20−2 号 主要契約実績一覧表(民間・過去 2 年間)(任意様式可)

- ・直前 2 年間の民間との契約実績のうち主なものを入力してください。
- ・契約金額は、千円単位で入力してください。
- ・発注者名が法人の場合、株式会社等の法人の種類は「(株)」等の略号を全角で入力してください。
- ・契約年月は、西暦で入力してください。(例:2014/4)
- ・記入欄が足りない場合は、校閲よりシート保護の解除を行った上で、行を挿入して追加してくだ さい。

#### (13)様式第 21 号 技術者に関する事項(任意様式可)

- ・技術者の氏名、資格(免許)等の名称、取扱機関名及び取得年月日を入力してください。なお、 資格証明書又は免許証等の写しを提出してください。
- ・記入欄が足りない場合は、校閲よりシート保護の解除を行った上で、行を挿入して追加してくだ さい。

#### (14)様式第 22 号 営業上必要な設備及び機械等(任意様式可)

- ・営業上必要な設備及び機械等の名称、機種及び保有台数を入力してください。
- ・記入欄が足りない場合は、校閲よりシート保護の解除を行った上で、行を挿入して追加してくだ さい。

#### (15)業者カード(物品その他業務委託等)

#### ※業者カードについては個別ファイルに綴じずに、先頭に挟んで提出してください。

- ・主たる営業所の E-mail を入力してください。また、代理人を置く営業所を申請する場合は、代 理人を置く営業所の E-mail を併せて入力してください。(この E-mail アドレス宛てに、指名競 争入札や見積りに際しての指名通知を行いますので、間違いが無いように入力してください。)
- ・「消費税・地方消費税の課税・免税事業者の別」をドロップダウンリストから選択してください。
- ・業者コード欄は記入不要です。

#### (16)直前 2 年分の決算書又は確定申告書の写し

法人の場合は、決算書のうち貸借対照表、損益計算書、株主資本等変動計算書及び個別注記表(消 費税等の会計処理が分かるもの)の写しを提出してください。また、個人事業主の場合は、税務署 の受付印又は税理士の記名押印のある所得税確定申告書の控え並びに貸借対照表及び損益計算書 の写しを提出してください。

#### (17)消費税及び地方消費税の納税証明書(写し可)

 直近の決算日で納期限が到来している 1 年度分の消費税及び地方消費税について未納の税額が ないことを示す納税証明書を提出してください。ただし、決算期を迎えていない新規設立業者の方 は、消費税納税証明書の提出は不要です。

納税証明書は、その 1、その 3、その 3 の 2 又はその 3 の 3 のいずれの様式でも結構です。

また、令和 3 年 7 月から導入されている電子納税証明書(PDF 形式で出力したもの)を印刷し提 出することも可とします(電子納税証明書の導入に伴い、納税証明書の様式も変更されています。)。

ただし、新型コロナウイルス感染症等の影響による猶予制度の適用を受けていて、当該書類が税 務署で発行されない場合は、ア、イどちらかの書類を提出してください。

#### ア 納税の猶予許可通知書の写し

イ 猶予制度の適用を受けていることがわかる「納税証明書(その 1)」

 ※ア、イの書類については、新型コロナウイルス感染症等の影響による猶予制度を受けているこ とがわかるものを提出してください。

 ※新型コロナウイルス感染症等の影響による猶予制度等(ア、イの書類の発行方法等)について は、税務署にお問合せください。

かお、消費税及び地方消費税の納税証明書は、所轄の税務署から申請日前3か月以内に発行され たもので現状を反映しているもの、ア、イどちらかの書類を提出する場合は、猶予期間が切れてい ないものに限ります。

免税事業者である場合も、納税証明書を提出してください。

#### (18)履歴事項全部証明書(写し可) ※法人のみ

 履歴事項全部証明書は、申請日前 3 か月以内に発行されたもので、現状を反映しているものに限 ります。

#### (19)官公需適格組合証明書(写し可) ※官公需適格組合のみ

 中小企業等協同組合法に基づく事業協同組合のうち、官公需適格組合の証明を受けたものは、官 公需適格組合証明書の写しを提出してください。

#### (20) 様式第 25 号 組合員名簿 ※事業協同組合等のみ

 事業協同組合、企業組合及び協業組合等(以下「協同組合等」という。)の方は、協同組合等の 所在地、名称、代表者の役職及び氏名、構成員の商号又は名称、代表者の役職及び氏名、所在地、 電話番号を入力し提出してください。

#### 4 申請の方法

### (1)申請書類は、桃色のファイリング用個別フォルダ(A4 用)に可燃性の綴じ具(コクヨ FA-115 等) で綴じてください。

個別フォルダには、メーカーの指定はありませんが、**色の指定(物品その他業務委託等:桃色)** があります。

参考に、主な事務用品メーカーの製品を例示します。

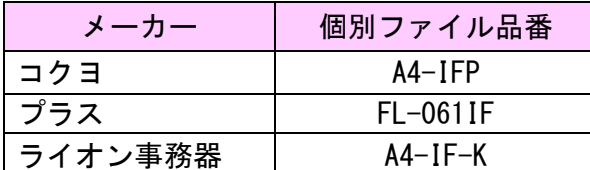

※環境保護のため、グリーン購入法適合製品をご使用ください。

#### ファイリング用個別フォルダ(例) 可燃性綴じ具(例)

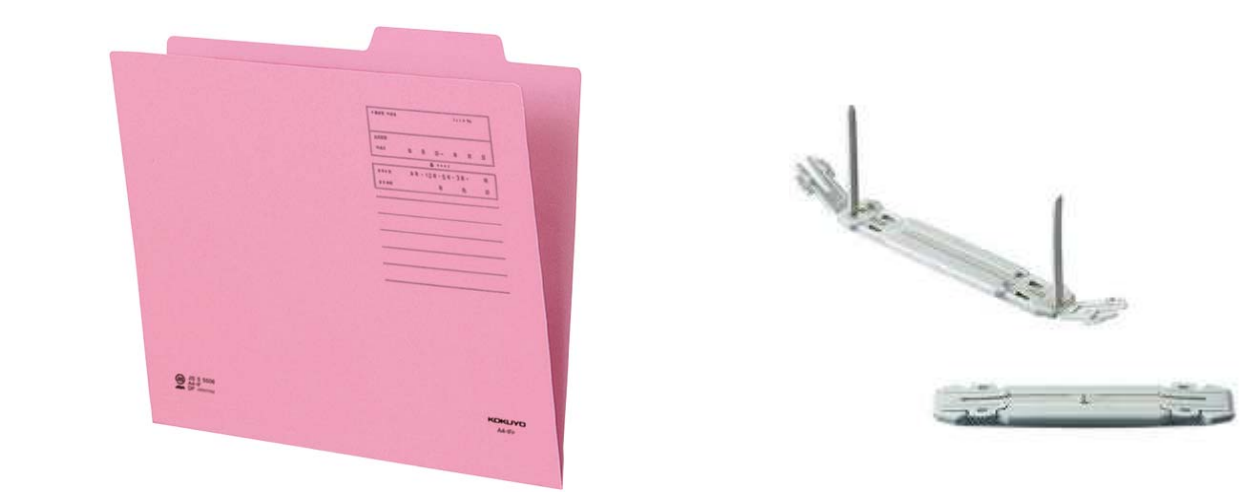

(2) 申請書類は信書に該当します。信書を送ることが可能で、到達が確認できる方法(簡易書留、レ ターパック等)で郵送してください。宅配便(ゆうパック、宅急便等)では信書は送付できません。 また、申請受領書を送付しますので、返送先を明記した封筒(定型)に 84 円切手を貼ったもの を同封してください。なお、同時に建設工事又は設計・調査・測量の申請をする場合に同封してい ただく封筒は1枚で構いません。返送先の記入漏れ、切手貼付のない場合には、返送いたしません。

(3)申請書類の送付先 ※封筒の表に「令和 6 年度物品その他業務委託等 申請書類在中」と赤で記載してください。 〒350-0214 埼玉県坂戸市千代田一丁目 1 番 16 号 坂戸、鶴ヶ島水道企業団 財務課経営企画担当

(4)申請書様式ファイル(エクセルファイル)の送信先

 郵送による申請書類の提出と併せて、作成した申請書様式ファイル(エクセルファイル)を電子 メールに添付し、必ず送信してください。郵送による申請書類の提出だけでは、申請が完了したこ とにはなりません。

- 
- shinsashinsei@sakatsuru-suido.or.jp

※送信方法につきましては、「別紙3 申請書様式ファイル(エクセルファイル)の送信方法に

### ついて」を必ずご確認ください。

(5)申請の受付期間

### 令和 6 年 1 月 9 日(火)~令和 6 年 1 月 19 日(金) 受付最終日消印有効

 ※提出の際は書類に不備・不足がないか十分確認をしてください。また、不備・不足があった場合、 申請手続の完了までに時間がかかる場合がありますので、なるべく早期に申請されるようお願いし ます。

# 第4章 申請後における登録内容の変更について

### 1 変更届の提出

L

(1)申請後に次の事項に変更があった場合は、直ちに様式第 23 号 指名競争入札等参加資格者変更 届(以下「変更届」という。)にその事実を証する書類を添えて、すべて A4 判に拡大又は縮小コ ピーをして提出してください。

変更届は、水道企業団ホームページからダウンロードしてください。

(http://www.sakatsuru-suido.or.jp/nyusatsu/nyusatsu002\_001\_1.html)

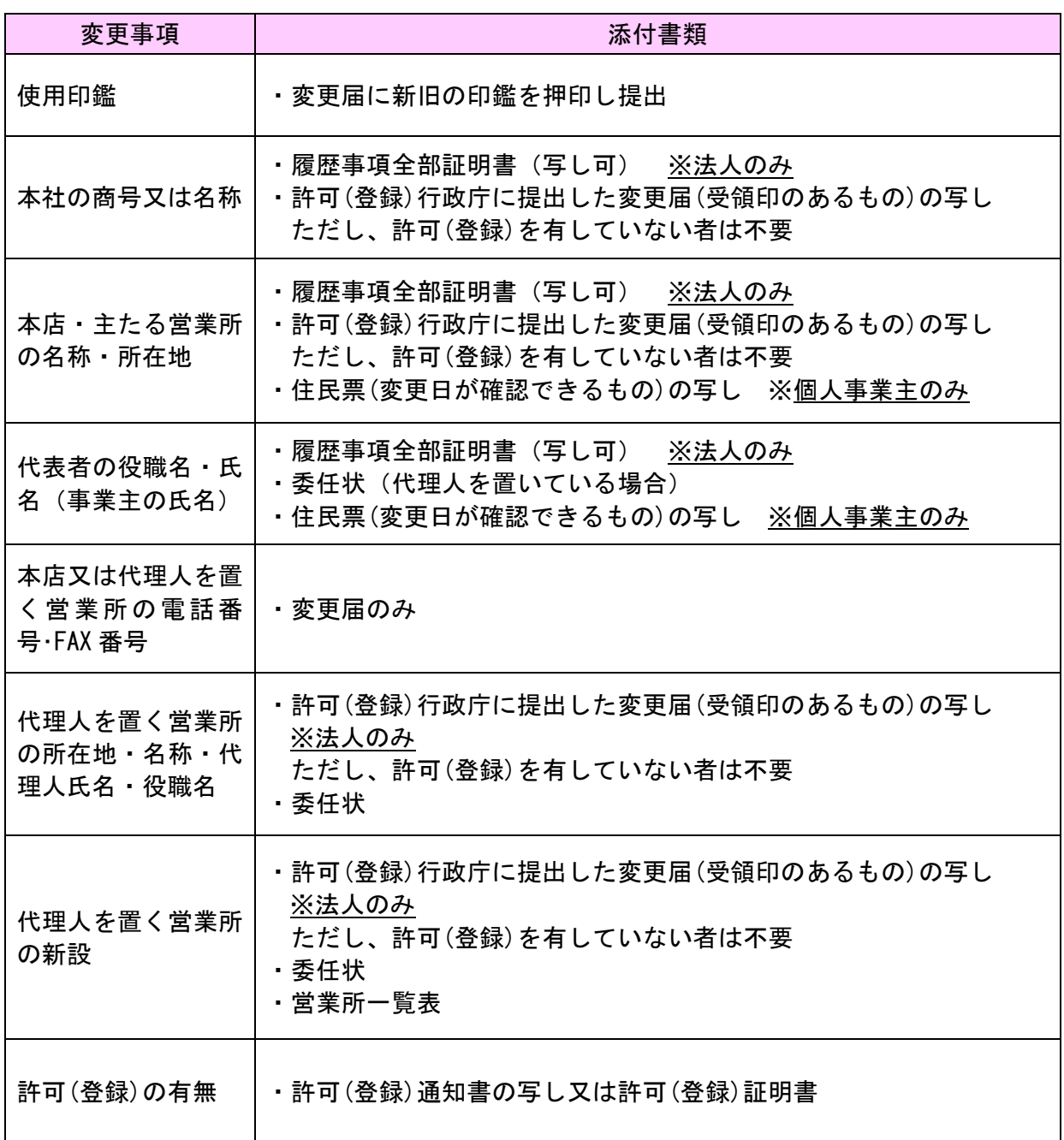

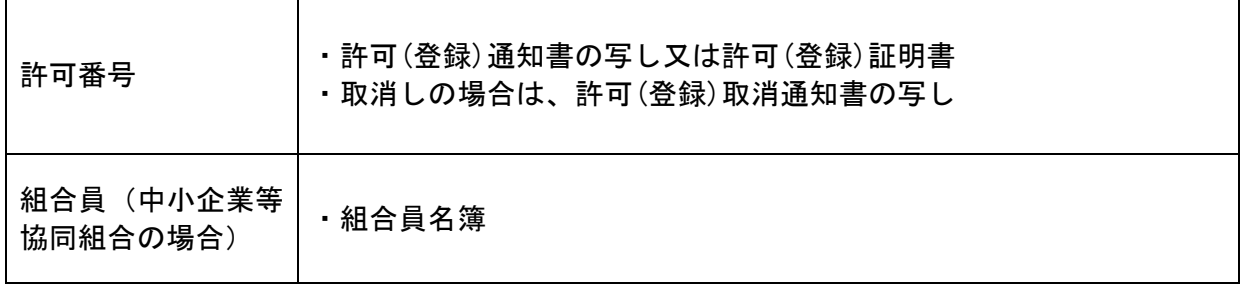

- (2)申請書類を受理された者は、次の事項が生じたときは、その事実を証する書類を添付して直ち に企業長に届け出なければなりません。
	- ① 成年被後見人で復権を得ない者となったとき
	- ② 法人が解散したとき又は個人事業主が死亡したとき
	- ③ 営業停止命令を受けたとき
	- ④ 営業の休止、再開又は廃止をしたとき
	- ⑤ 金融機関に取引を停止されたとき
	- ⑥ 官公需適格組合として申請した者が、その証明を受けられない者となったとき
	- ⑦ 会社更生法による更正手続開始の申立て、更正手続開始の決定、更正計画の認可があったとき
	- ⑧ 民事再生法による再生手続開始の申立て、再生手続開始の決定、再生計画の認可があったとき
	- ⑨ 役員・使用人等が、贈賄・談合などの不正行為により逮捕され、又は逮捕を経ないで公訴を提 起されたとき
	- ⑩ 業務に関し、私的独占の禁止及び公正取引の確保に関する法律の規定による排除勧告又は課徴 金納付命令を受けたとき
	- ⑪ 埼玉県内で工事事故等を起こしたとき

#### 2 参加資格の抹消

- (1)資格者名簿に登載された者が、次に掲げる事項に該当するときは、資格者名簿から抹消します。
	- ① 地方自治法施行令第 167 条の 4 第 1 項又は地方自治法施行令第 167 条の 4 第 2 項の規定及び同 令第 167 条の 11 第 1 項において準用する同令第 167 条の 4 第 2 項の規定により、水道企業団の 指名競争入札に参加させないこととされた者
	- ② 法人の解散又は個人事業主の死亡から 90 日を経過したとき
	- ③ 金融機関から取引を停止されたとき
	- ④ 私的独占の禁止及び公正取引の確保に関する法律第 3 条又は第 8 条第 1 号の規定に違反して公 正取引委員会から告発、排除勧告又は審判開始決定を受けた場合で極めて悪質であると企業長が 認めるとき
	- ⑤ 刑法第 96 条の 6(公契約関係競売等妨害)の規定により逮捕又は逮捕を経ずに起訴された場 合で極めて悪質であると企業長が認めるとき
	- (2)資格者名簿に登載された者が、次に掲げる事項に該当するときは、名簿から抹消することがあ ります。
		- ① 届出を必要とする事項についての届出を怠ったとき
- ② 営業停止命令、営業の休止・再開、官公需適格組合としての証明を受けられない者となったこ とについての届出を怠ったとき
- ③ 資格審査申請書、変更届、添付書類等に虚偽の記載をしたとき

#### 3 その他

(1)企業団では、企業合併・分割・営業譲渡等した場合の承継手続きは対応しておりません。予めご 了承ください。

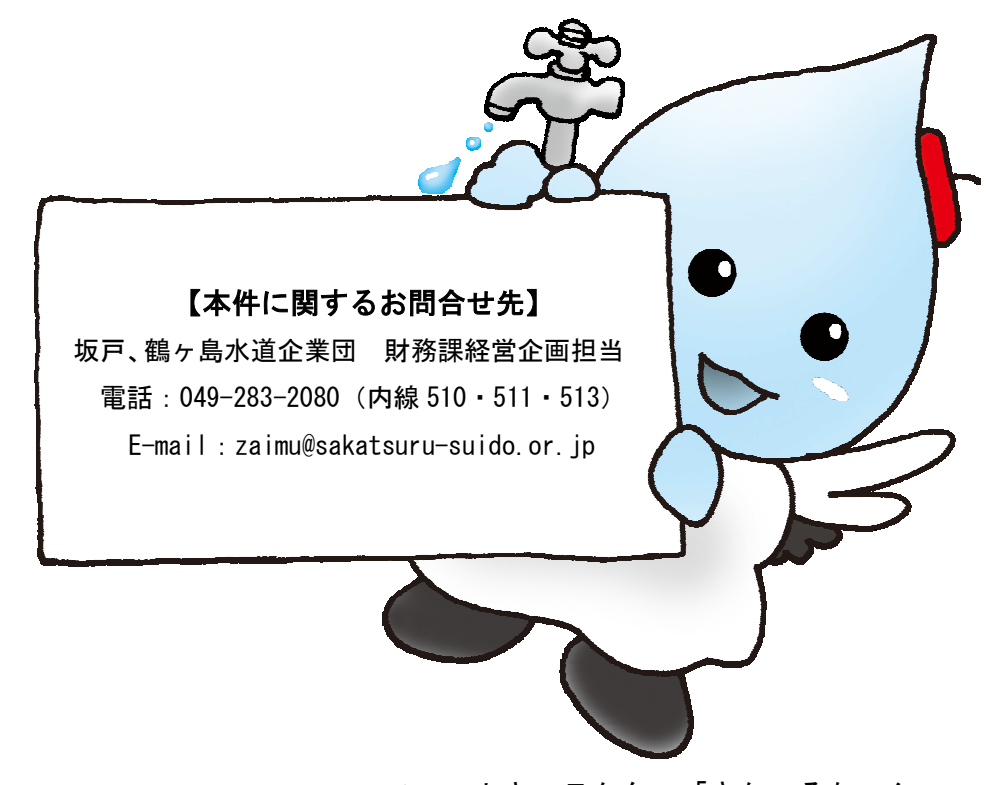

マスコットキャラクター「さかつるちゃん」

### 前回申請書データの読込方法

平成 29 年度以降の申請(追加申請含む)の際に使用した申請書データがない場合、 もしくは今回初めて申請を行う場合はこの操作は不要となります。

### ① 申請書様式 .xlsm を開く

ホームページよりダウンロードした申請書様式 .xlsm をダブルクリックすると、 申請書入力画面が表示されます。

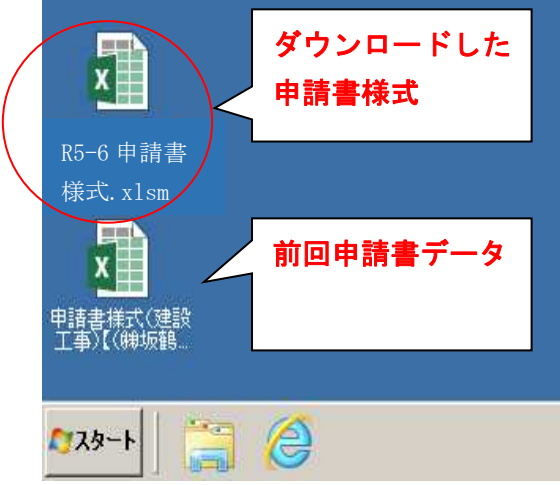

#### ② マクロを有効にする

Excel2007~Excel2019 によって設定方法が異なりますので、お使いのバージョン に合わせて以下の設定を行ってください。

 ※マクロを有効にできない場合は、コピー&ペースト若しくは直接入力をして作 成してください。

[Excel2010 以降の場合]

「セキュリティの警告 マクロが無効にされました。」という表示の右横にある 「コンテンツの有効化」ボタンをクリックする。

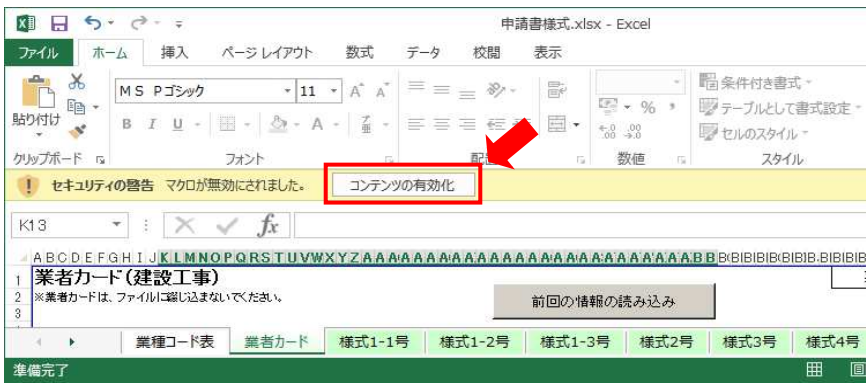

[Excel2007 の場合]

「セキュリティの警告 マクロが無効にされました。」という表示の右横にある 「オプション…」ボタンをクリックする。⇒「このコンテンツを有効にする(E)」を 選択して「OK」ボタンをクリックする。

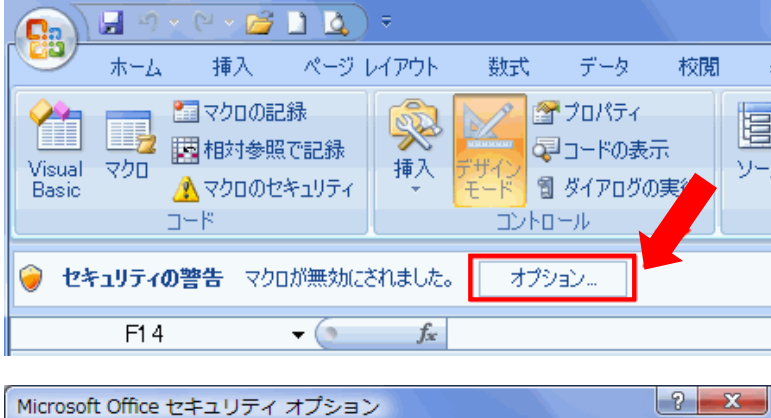

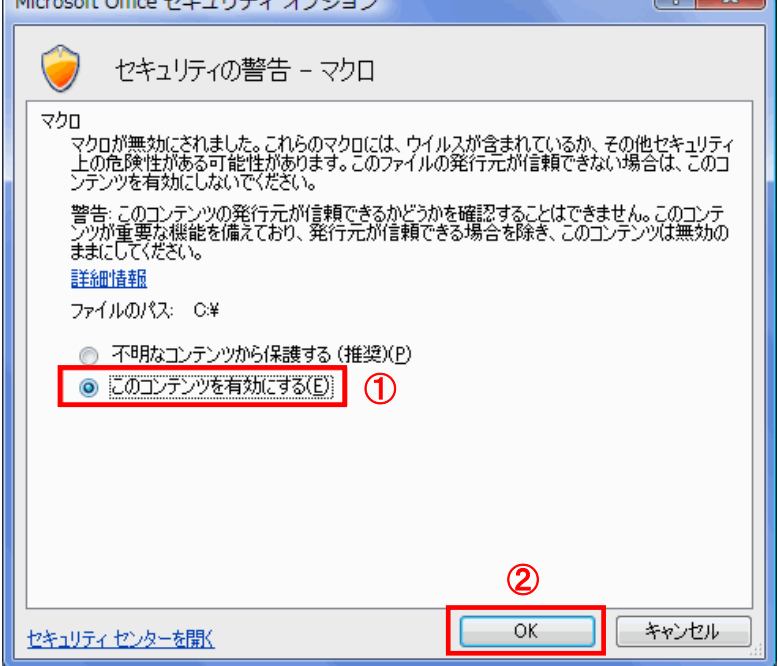

### ③ 前回の情報の読込

「前回の情報の読み込み」ボタンをクリックする。

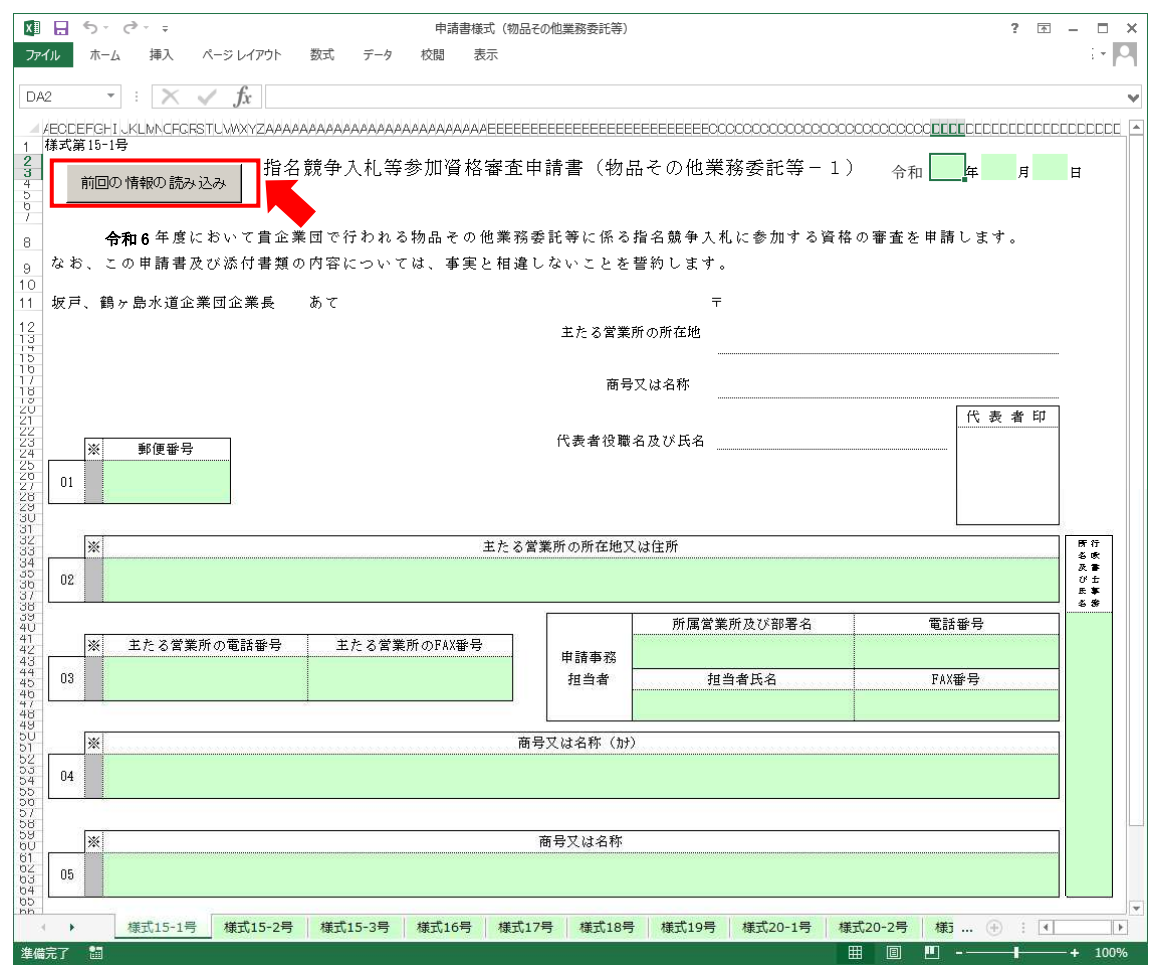

以下のメッセージが表示されるので「OK」ボタンをクリックする。

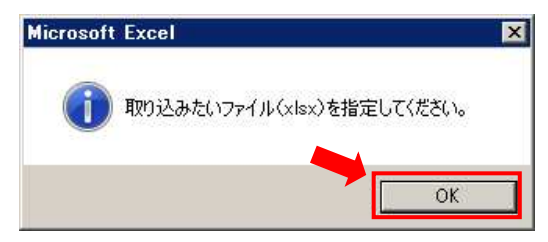

前回申請書データを選択しクリックする。(説明例は前回申請書データをデスクト ップに置いていた場合)⇒「開く」ボタンをクリックする。

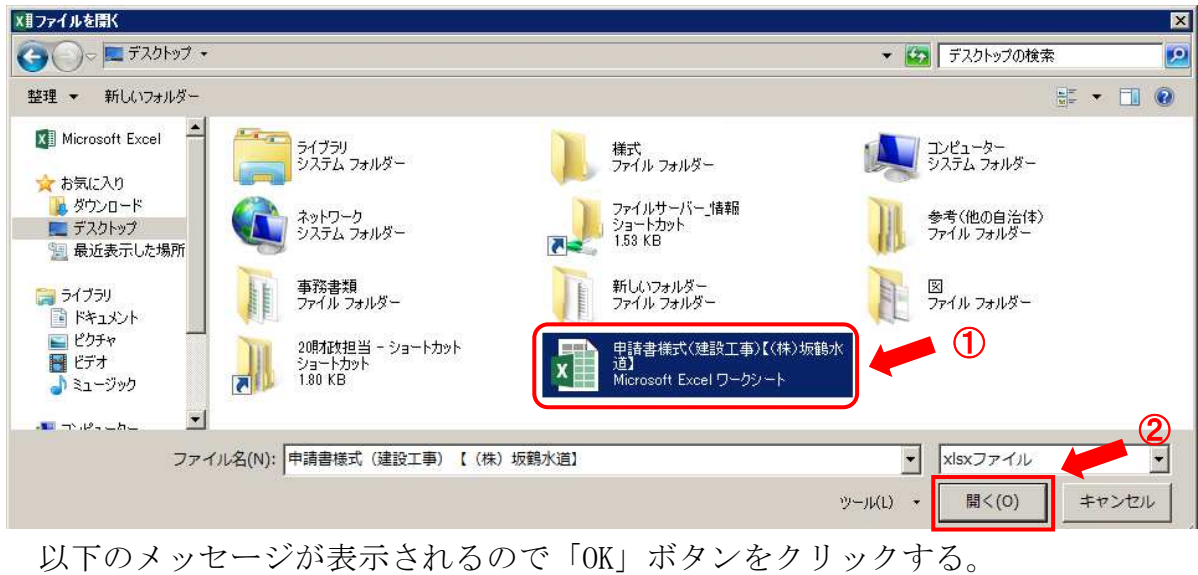

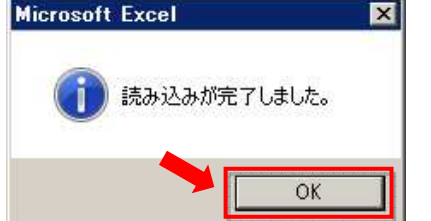

以上で前回申請書データの読込作業は完了となります。

- ※前回申請書データの値が入っていない箇所がありますので(直前2年の業務実績 高・申請日・自己資本額等計算表・直前2年の各事業年度の決算に基づく契約金 額欄等)、直接入力してください。また前回申請書提出時との変更の有無を確認し、 変更がある場合には直接入力により修正してください。
- ※エクセルのバージョンの違い等による不具合で読み込みができない場合には、今 回の申請様式に前回データをコピー&ペーストする形で対処願います。
- ※入力にあたっては、令和6年度指名競争入札等参加資格審査申請要領「第3章 3 申 請書類作成要領」「別紙2 申請書入力例(物品その他業務委託等)」を熟読し、 誤記、記入漏れのないようによく確認してください。

※読み込んだ(編集した)データは必ず保存してください。

#### 申請書入力例(物品その他業務委託等)

### 1.様式15-1号

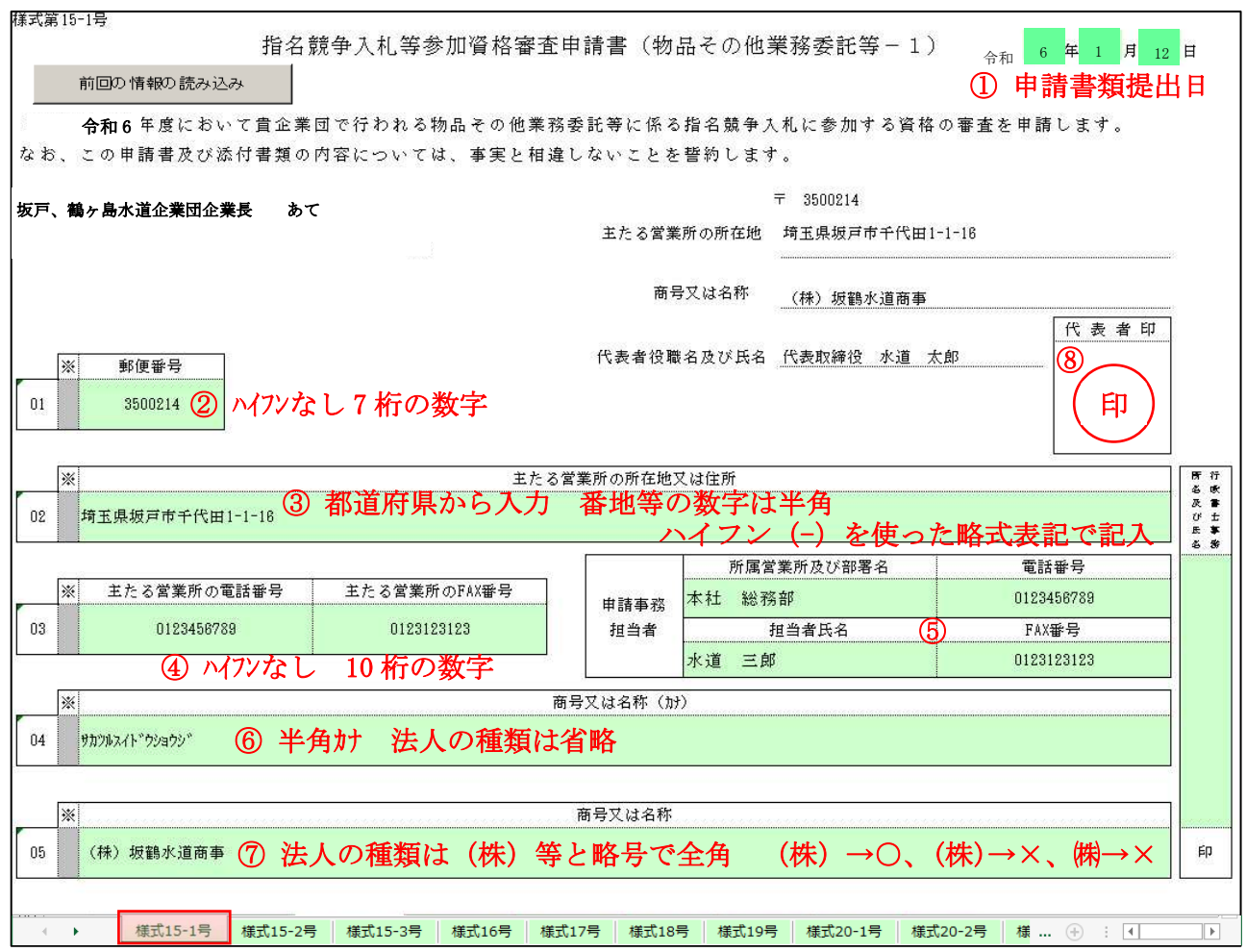

### ※緑色に着色されたセルのみ入力してください(それ以外の無色のセルは、他のシートに必要事 項を入力することで反映されます)。

- ① 日付:申請書類提出日。② 郵便番号:ハイフンなしの 7 桁の数字。
- ③ 主たる営業所の所在地又は住所:都道府県から入力し、番地等の数字及びハイフンは半角入力。

ハイフン(-)を使った略式表記としてください。

(例:埼玉県坂戸市千代田一丁目 1 番 16 号

⇒埼玉県坂戸市千代田 1-1-16)

- ④ 主たる営業所の電話番号・FAX 番号:ハイフンなしの 10 桁の数字。
- ⑤ 申請事務担当者:姓と名の間は全角スペース。

電話番号・FAX 番号:ハイフンなしの 10 桁の数字。

- ⑥ 商号又は名称(カナ):半角カナ入力。株式会社等の法人の種類は省略。
- ⑦ 商号又は名称:株式会社等の法人の種類は(株)等と略号で全角入力。

(株)→○ (株)→× ㈱→×

- [全て全角]、[()が半角]、[機種依存文字]
- ⑧ 代表者印:入札・契約等に使用する代表者印を押印。

#### 2.様式15-2号

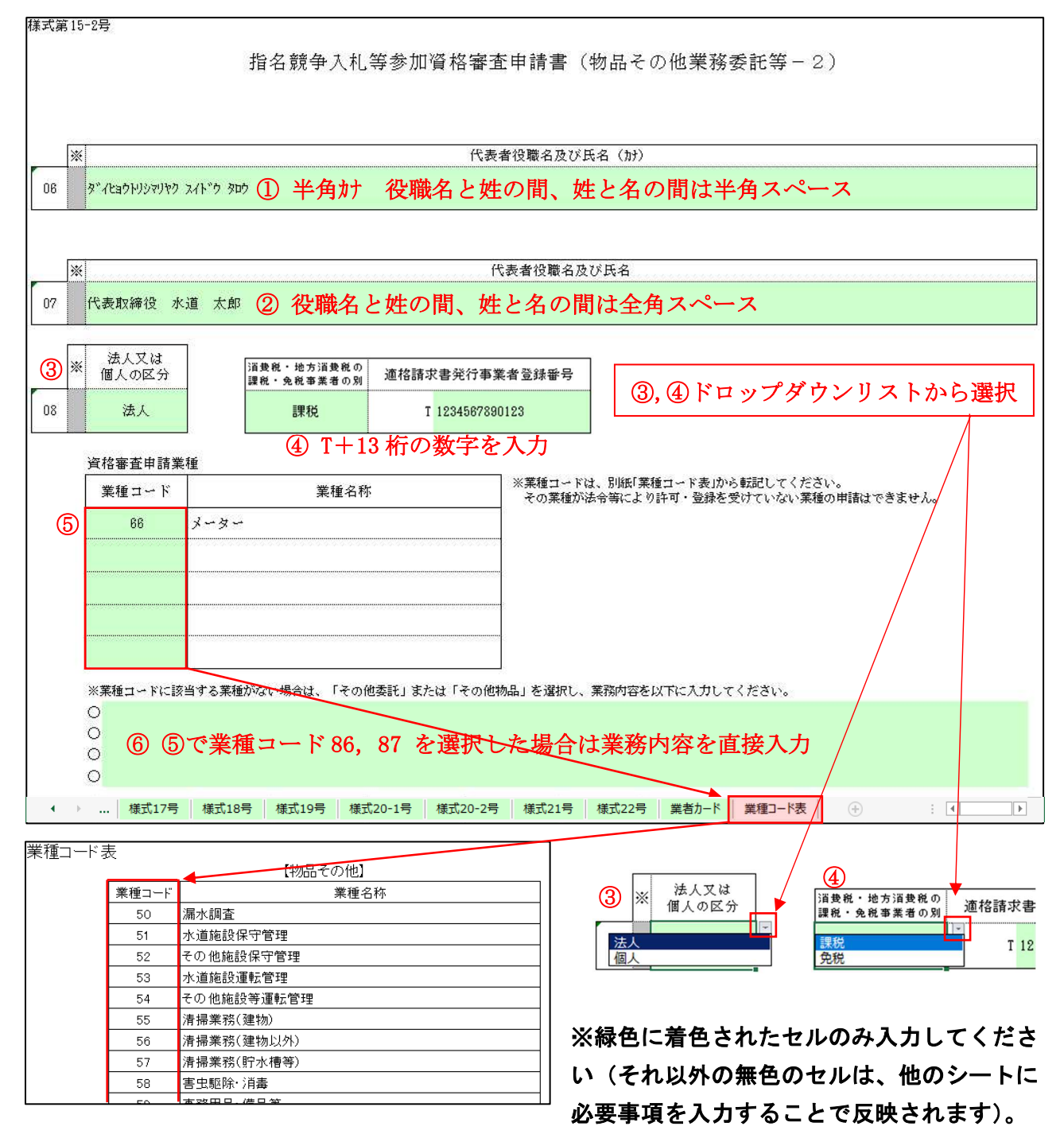

- ① 代表者役職名及び氏名(カナ):半角カナ入力。役職名と姓の間、姓と名の間は半角スペース。
- ② 代表者役職名及び氏名:役職名と姓の間、姓と名の間は全角スペース。
- ③ 法人または個人の区分:ドロップダウンリストから選択。
- ④ 消費税・地方消費税の課税・免税事業者の別:ドロップダウンリストから選択。 適格請求書発行事業者登録番号:T+13 桁の数字を入力。
- ⑤ 申請業種:別シート「業種コード表」から申請する 5 業種以内のコードを選び直接入力。

#### ※上から昇順にし、間を空けずに入力。

⑥ 申請業種で業種コード 86(その他委託)又は業種コード 87(その他物品)を選択した場合 は、業務内容を直接入力。

### 3.様式15-3号

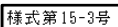

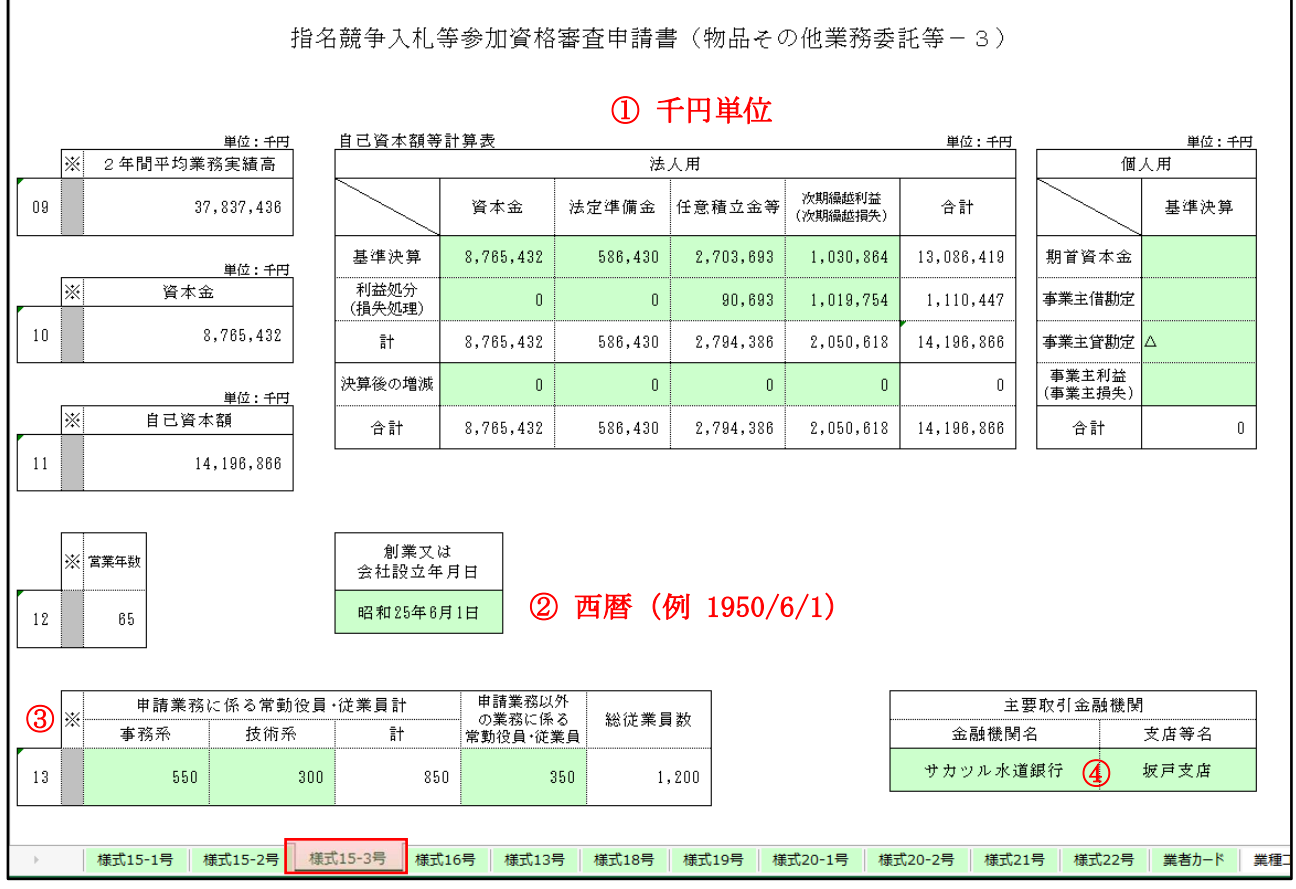

### ※緑色に着色されたセルのみ入力してください(それ以外の無色のセルは、他のシートに必要事 項を入力することで反映されます)。

- ① 自己資本額等計算表(法人用・個人用):千円単位で入力。 ※自己資本額等計算表については次ページの「自己資本額計算表と株主資本等変動計算書の対 応箇所」をご覧ください。
- ② 創業又は会社設立年月日:西暦で入力。年と月しかわからない場合は日付を「1日」としてく ださい。(例:1805 年 9 月→1805/9/1)
- ③ 申請業務に係る常勤役員・従業員計:事務系と技術者に分けて直接入力。
- ④ 主要取引金融機関:機関名、支店名を直接入力。

### 4.様式15-3号(自己資本額計算表と株主資本等変動計算書の対応箇所)

<u> 1989 - Johann Stoff, deutscher Stoffen und der Stoffen und der Stoffen und der Stoffen und der Stoffen und der </u>

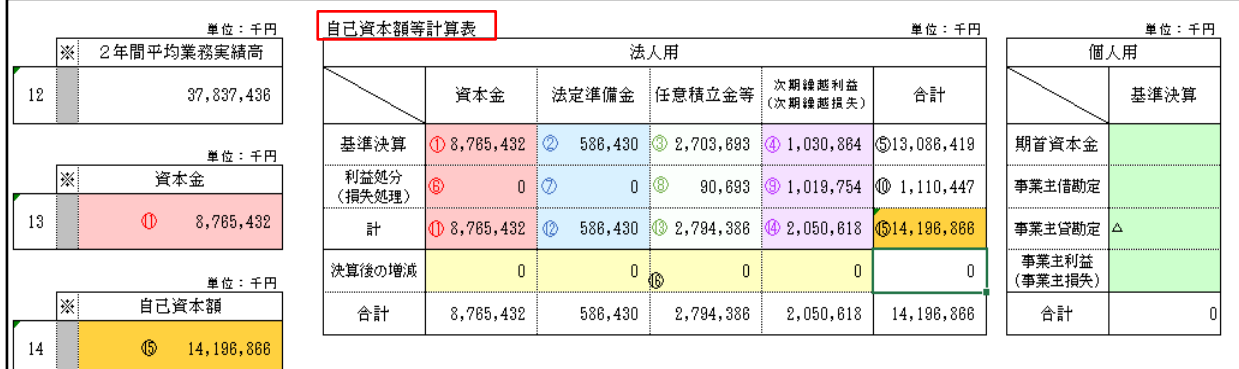

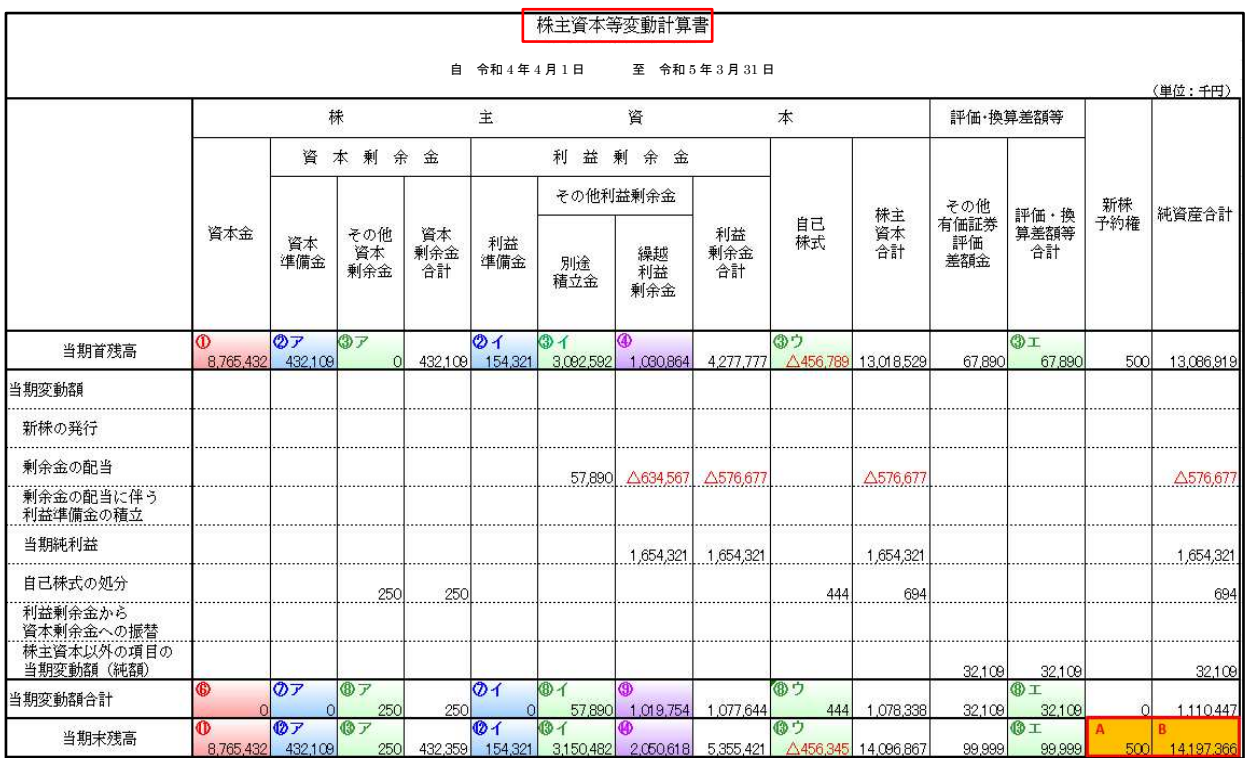

表 自己資本額等計算表と株主資本等変動計算書の対応箇所

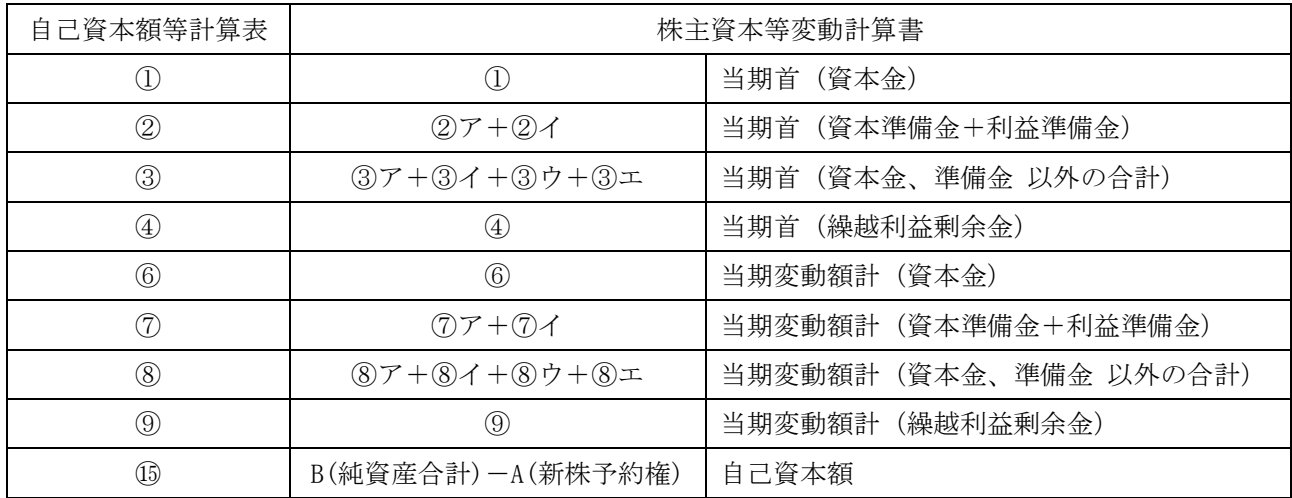

自己資本額等計算表の⑯は決算後にそれぞれ増減がある場合は入力。

自己資本額等計算表の⑤,⑩,⑪,⑫,⑬,⑭,⑮は自動計算。

5. 様式16号 ※契約権限を委任しない場合は入力しないでください。

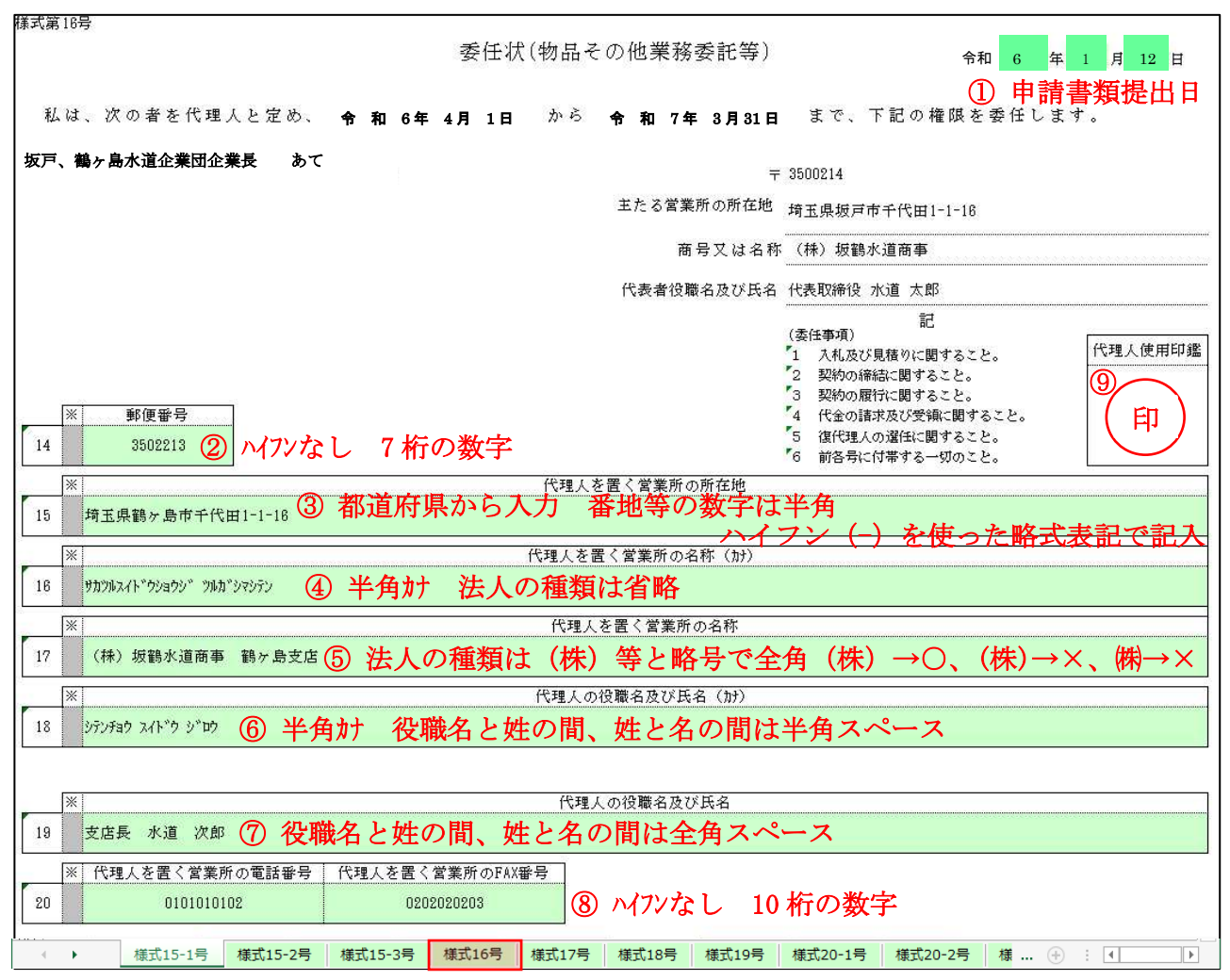

### ※緑色に着色されたセルのみ入力してください(それ以外の無色のセルは、他のシートに必要事 項を入力することで反映されます)。

- ① 日付:申請書類提出日。
- ② 郵便番号:ハイフンなしの 7 桁の数字。
- ③ 代理人を置く営業所の所在地:都道府県から入力。番地等の数字及びハイフンは半角入力。

ハイフン(-)を使った略式表記としてください。

(例:埼玉県坂戸市千代田一丁目 1 番 16 号

⇒埼玉県坂戸市千代田 1-1-16)

- ④ 代理人を置く営業所の名称(カナ):半角カナ入力。株式会社等の法人の種類は省略。会社名と支 店名の間は半角スペース。
- ⑤ 代理人を置く営業所の名称:株式会社等の法人の種類は(株)等と略号で全角入力。会社名と 支店名の間は全角スペース。

(株)→○ (株)→× ㈱→×

- ⑥ 代理人の役職名及び氏名(カナ):半角カナ入力。役職名と姓の間、姓と名の間は半角スペース。
- ⑦ 代理人の役職名及び氏名:役職名と姓の間、姓と名の間は全角スペース。
- ⑧ 代理人を置く営業所の電話番号・FAX 番号:ハイフンなしの 10 桁の数字。
- ⑨ 代理人使用印鑑:入札・契約等に使用する代理人の印を押印。

### 6.様式13号

 $-24 - 167$ 

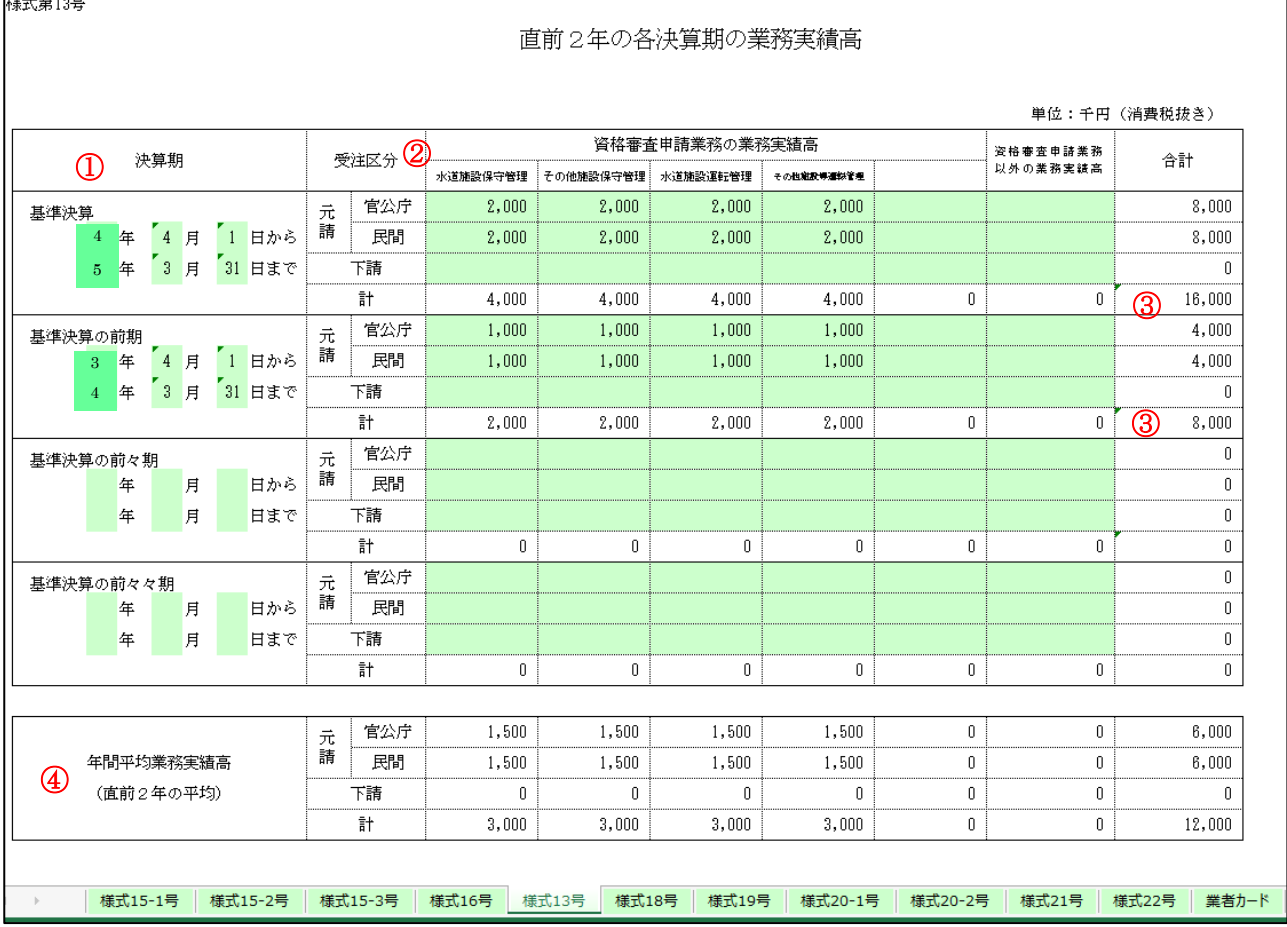

## ※緑色に着色されたセルのみ入力してください(それ以外の無色のセルは、他のシートに必要事 項を入力することで反映されます)。

- ① 決算期:合併等により変動があったなど、直前 2 年の決算が 3 期以上となる場合は、基準決算 の前々期さらには基準決算の前々々期を入力し、申請時に報告する。
- ② 資格審査申請業務の業務実績高:様式 15-2 号に入力した申請業種が自動反映されるため、各 業種毎の実績高を千円単位で入力。
- ③ 合計を決算書の総売上と一致させる。
- ④ 決算期間が単年でないまた合併等により直前 2 年の平均にならない場合は、財務課経営企画担 当まで連絡ください。

### 7.様式18号

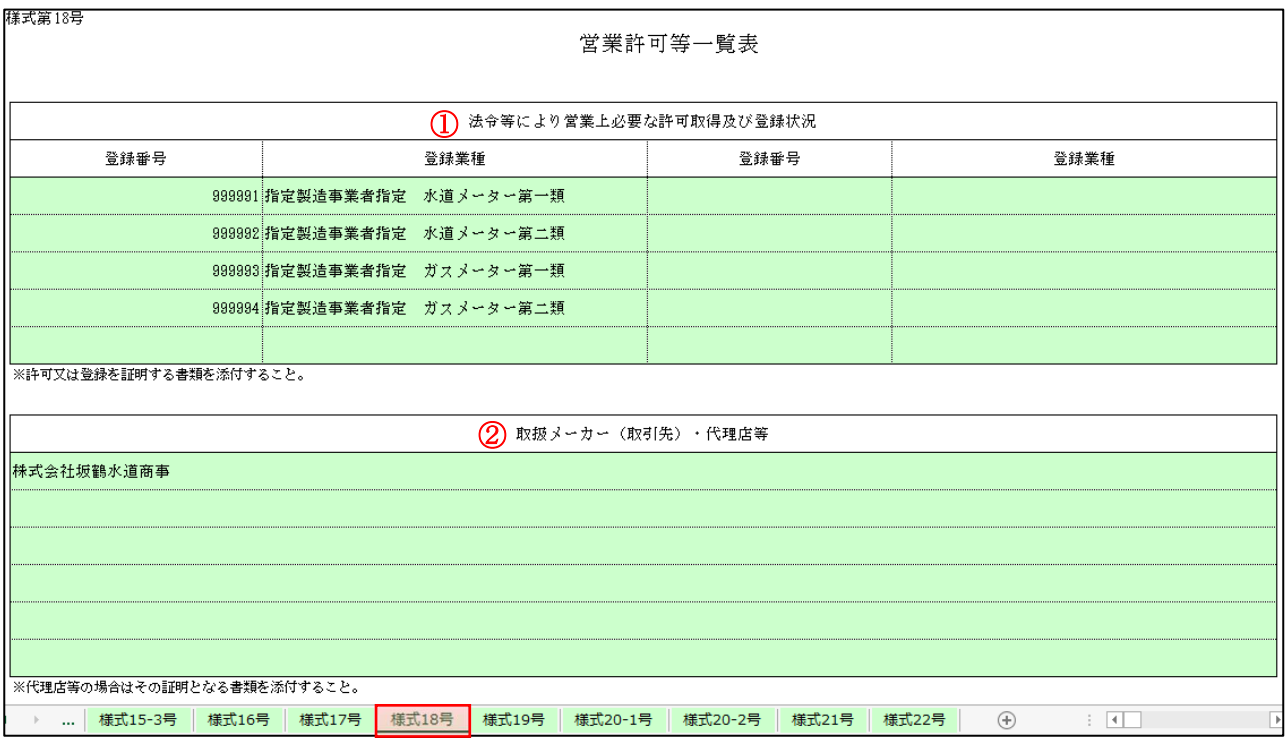

### ※緑色に着色されたセルのみ入力してください(それ以外の無色のセルは、他のシートに必要事 項を入力することで反映されます)。

① 法令等により営業上必要な許可取得及び登録状況:当該登録番号及び登録業種を入力。

② 取扱メーカー(取引先)・代理店等:商号又は名称を入力。

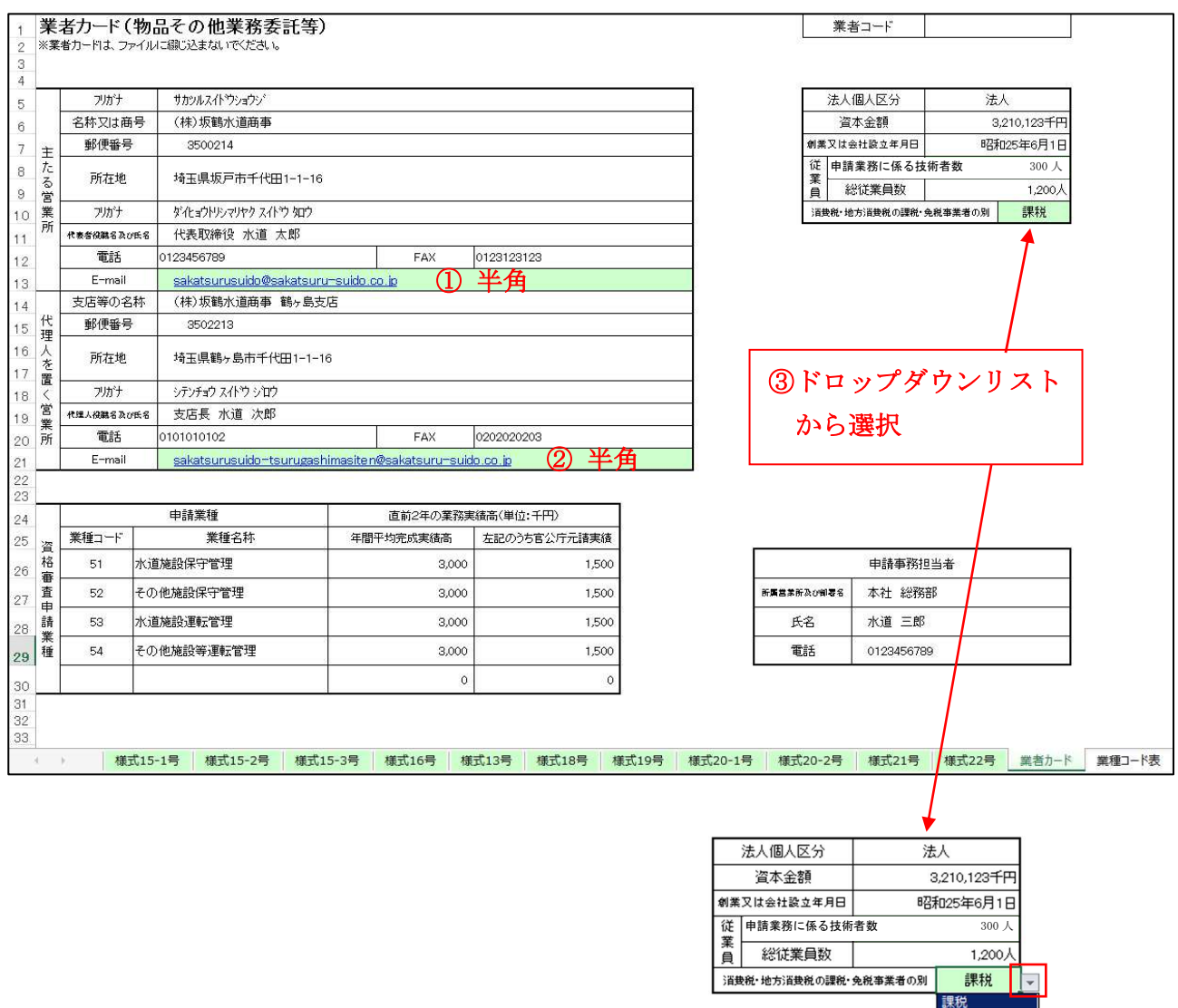

### 8.業者カード(物品その他業務委託等)

### ※緑色に着色されたセルのみ入力してください(それ以外の無色のセルは、他のシートに必要事 項を入力することで反映されます)。

色种

- ① 主たる営業所の E-mail:半角入力。
- ② 代理人を置く営業所の E-mail:半角入力。
- ③ 消費税・地方消費税の課税・免税事業者の別:ドロップダウンリストから選択。

### ※右上の業者コード欄は記入不要です。

### <別紙3>

#### 申請書様式ファイル(エクセルファイル)の送信方法について

 郵送による申請書類の提出と併せて、作成した申請書様式ファイル(エクセルファイル) を電子メールに添付し送信していただきます。郵送による申請書類の提出だけでは、申請が 完了したことにはなりません。申請書様式ファイル(エクセルファイル)を電子メールで送 信し、水道企業団から受信完了メールが届くことで、すべての申請が完了となります。

 申請書類データは、個人情報の漏洩を防ぐため、以下の手順でパスワード設定し、送信し てください。

① 申請書様式(Excel 形式)のファイル名を、 「R6 申請書様式(物品その他業務委託等)【会社名】」 (例:R6 申請書様式(物品その他業務委託等)【(株)坂鶴水道工事】)に変更する。 ※ダウンロードしたファイル名は「R6 申請書様式(物品その他業務委託等)」となっていま すので、上記の例のとおり会社名を追加してください。

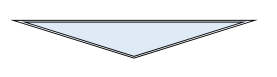

② ①で作成した申請書様式(Excel 形式)ファイルに、指定パスワード「2832080」を設定 した形で保存する。

※パスワードの設定については次のページをご覧ください。

③ ②でパスワード設定した申請書様式(Excel 形式)を、水道企業団の指定メールアドレ ス(shinsashinsei@sakatsuru-suido.or.jp)に送信する。 メールの件名は、「申請書様式【会社名】」(例:申請書様式【(株)坂鶴水道工事】)と してください。提出期限:原則として令和 6 年 1 月 19 日 (金) まで

※申請書様式のメール送信は、申請書類の郵送と併せて行ってください。メール送信後、水 道企業団から申請書を受理した旨の返信メールが届いて申請が完了したことになります。 ※申請書類の確認を行ってから返信メールを送信します。送信まで数日かかりますのでご 了承ください。

> 【本件に関するお問合せ先】 坂戸、鶴ヶ島水道企業団 財務課経営企画担当 電話:049-283-2080(内線 510・511・513) FAX:049-289-1733

#### パスワードの設定方法

#### ②パスワードを設定して申請書様式を保存する

 作成した申請書様式のファイルを開き左上のタブ「ファイル」を左クリックする。 ⇒「情報」の「ブックの保護」を左クリックする。⇒「パスワードを使用して暗号化(E)」 を左クリックする。

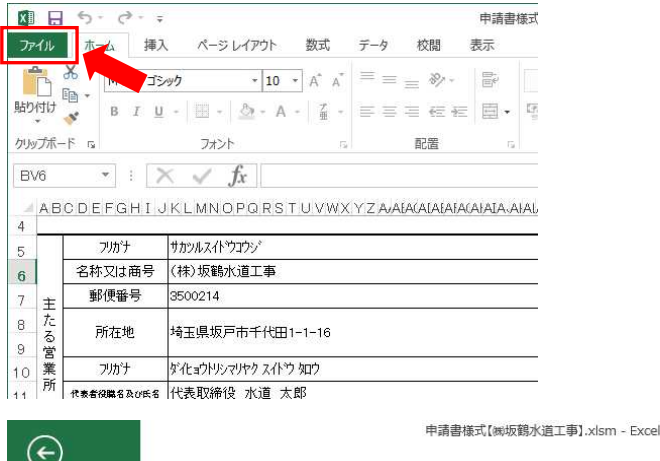

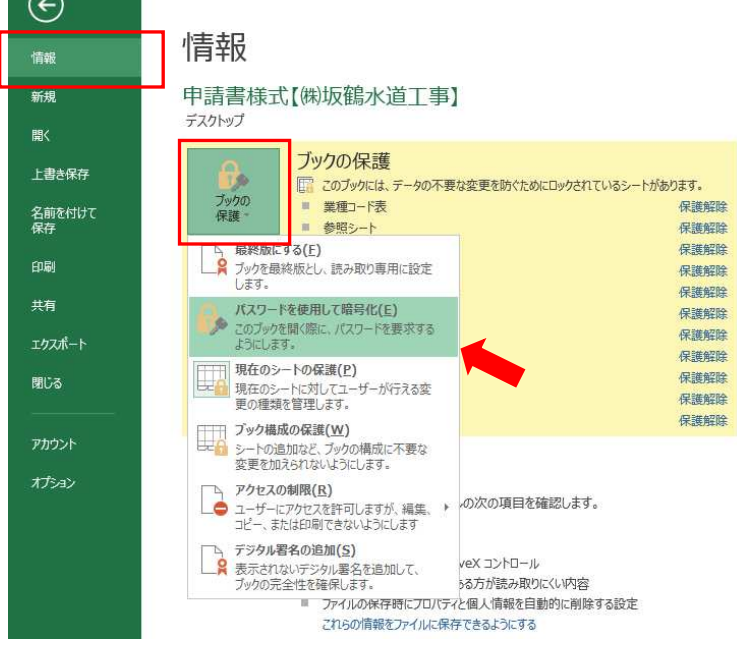

このファイルの内容を暗号化しますと要求されるので、指定パスワード「2832080」 を入力し「OK」をクリックする。⇒確認で再度要求されるのでパスワードを入力する。

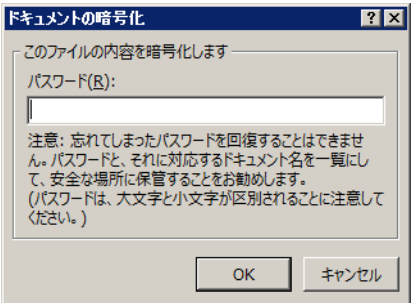

パスワードの設定が完了したら、上書き保存をおこなう。

[Excel2007 の場合]

Office ボタンをクリックし⇒「名前を付けて保存」をクリックする。⇒表示されたウィ ンドウ右下にある「ツール」をクリックし、続けて「全般オプション」をクリックする。

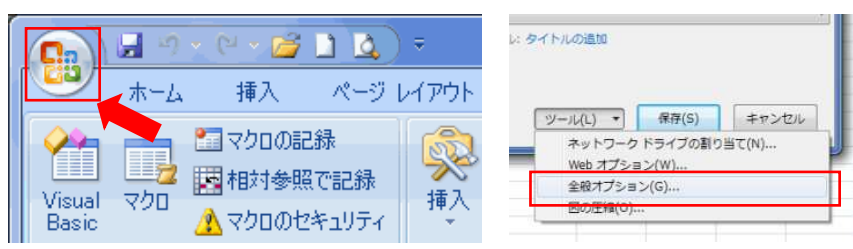

「読み取りパスワード」に指定パスワード「2832080」を入力し「OK」をクリックし

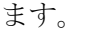

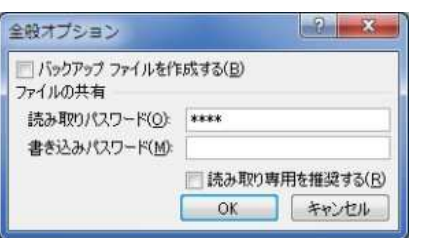

確認で再度要求されるのでパスワードを入力する。⇒「名前を付けて保存」のウ ィンドウに戻るので、「保存」をクリックしてファイルを保存します。

### 提出書類チェックリスト(物品その他業務委託等)

| 番号   | 提出書類                                                | 提出の要否      |    |       |
|------|-----------------------------------------------------|------------|----|-------|
|      |                                                     | 法人         | 個人 | チェック欄 |
| (1)  | 様式第15-1号 指名競争入札等参加資格審査申請書<br>(物品その他業務委託等-1)         | O          | O  |       |
| (2)  | 様式第15-2号 指名競争入札等参加資格審査申請書<br>(物品その他業務委託等-2)         | O          | O  |       |
| (3)  | 様式第15-3号 指名競争入札等参加資格審査申請書<br>(物品その他業務委託等-3)         | O          | O  |       |
| (4)  | 住民票(写し可)                                            |            | O  |       |
| (4)  | 身分証明書(写し可)                                          |            | O  |       |
| (5)  | 後見登記されていないことの証明書(写し可)                               |            | O  |       |
| (5)  | 様式第26号 同意書                                          |            | Δ  |       |
| (6)  | 様式第16号 委任状(物品その他業務委託等)                              | Δ          | Δ  |       |
| (7)  | 様式第13号 直前2年の各決算期の業務実績高                              | $\circ$    | O  |       |
| (8)  | 様式第18号 営業許可等一覧表                                     | Δ          | Δ  |       |
| (9)  | 許可証又は免許等の写し                                         | Δ          | Δ  |       |
| (10) | 様式第19号 営業所一覧表(物品その他業務委託等)(任意様式可)                    | O          | O  |       |
| (11) | 様式第20-1号 主要契約実績一覧表(官公庁・過去2年間)(任意様式可)                | $\bigcirc$ | O  |       |
| (12) | 様式第20-2号 主要契約実績一覧表(民間・過去2年間)(任意様式可)                 | $\bigcirc$ | O  |       |
| (13) | 様式第21号 技術者に関する事項(任意様式可)                             | Δ          | Δ  |       |
| (14) | 様式第22号 営業上必要な設備及び機械等(任意様式可)                         | Δ          | Δ  |       |
| (15) | 業者カード(物品その他業務委託等)<br>※個別ファイルに綴じずに先頭に挟んで提出してください     | O          | O  |       |
| (16) | 直前2年分の決算書の写し<br>(貸借対照表、損益計算書、株主資本等変動計算書、個別注記表)      | $\circ$    |    |       |
| (16) | 直前2年分の確定申告書の写し<br>(所得税確定申告書、貸借対照表、損益計算書)            |            | O  |       |
| (17) | 消費税及び地方消費税の納税証明書(写し可)                               | O          | O  |       |
| (17) | 納税の猶予許可通知書の写し 又は<br>猶予制度の適用を受けていることがわかる「納税証明書(その1)」 | Δ          | Δ  |       |
| (18) | 履歴事項全部証明書(写し可)                                      | O          |    |       |
| (19) | 官公需適格組合証明書(写し可)                                     | Δ          |    |       |
| (20) | 様式第25号 組合員名簿                                        | Δ          |    |       |

※申請要領 第3章 3申請書類作成要領と併せて確認してください。

注)「提出の要否」欄の「〇」は必須、「△」は該当がある場合のみ提出。